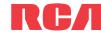

#### **QuickStart**Guide on the module dock. b) Windows Explorer: Simply drag and drop media files onto

www.rcaaudiovideo.com

v1.0 (1.0.1.0) (EN/E)

#### Congratulations on purchasing your new RCA Player.

Please read these instructions for guick tips on using the player.

## Getting started

- . Install the battery into the player:
- Apply thumb pressure to slide the battery compartment cover in the direction of the arrow, then remove the cover.
- Insert the supplied AAA battery, following the polarity marks in the battery compartment.
- Reinstall the cover.
- 2. Rotate the USB plug out of the player body and connect the player to your PC as shown.
- 3. The RCA easyRip™ Media Software installer is stored on the player. USB port Go to My Computer (XP users) / Go to Computer (Vista and 7 users) in the Start menu, find and open the drive letter associated with the player (i.e. RCA MP3) and then double-click the rcaeasyrip\_setup.exe file to launch the
- 4. Transfer audio files to your player using either of the two methods below:
- a) RCA easyRip: Helps to rip CD's, create playlists, load content and manage your library with an intuitive and modular design. Click the easyRip icon ( ) on your PC desktop to launch the software.

• For details in using RCA easyRip, click the **Help** icon ( ? )

- the drive letter associated with the player.
- Your RCA Player is also compatible with most PC music management softwares.
- . Disconnect the player from your PC by clicking the **Safely** Remove Hardware icon
- ( 😂 ) in the system tray (located in the lower right corner of your screen) and selecting the player from the list of devices, then unplug the player from the PC

## Learn more about the player

- To view the user manual directly from the player:
  - Step 1: Click Start.
- Step 2: Click My Computer (XP users) / Click Computer (Vista and 7 users).
- Step 3: Find and open the drive letter associated with the player (i.e. RCA MP3) and then open User Manuals folder.
- Step 4: From the User Manuals folder, select the user manual in your preferred language for more information on the player's features, safety and warranty information, and answers to Frequently Asked Questions (FAQ's).
- Keep player out of direct sunlight. Exposure to direct sunlight or extreme heat (such as inside a parked car) may cause damage or malfunction.

## Need more help? Do not return this product to the store.

Visit www.rcaaudiovideo.com for the latest firmware, RCA easyRip Media Software, user manual and FAO's.

\*The latest software can be downloaded from www.rcaaudiovideo.com Windows is a registered trademark of Microsoft Corporation in the United States and other countries.

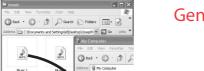

# General controls

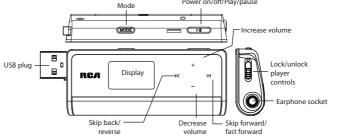

| Turn the player on/off | Press and hold the Power (PII).                 |
|------------------------|-------------------------------------------------|
| Play an audio file     | Press MI                                        |
| Pause playback         | Press II during playback, press again to resume |
| Adjust the volume      | Press + or – during playback                    |
| Skip to the next file  | Press »I                                        |

| Skip to the previous file                | Press <a></a> Within the first 4 seconds of the current audio file                                                                                                    |
|------------------------------------------|----------------------------------------------------------------------------------------------------|
| Skip to next or previous artist/playlist | Press and hold IK or >> during playback (After skipping all Artists, Playlists will be skipped.)                                                                            |
| Lock the keys                            | Slide the Lock Slider towards the Lock icon<br>(Towards the headphone jack). To unlock, slide<br>the Lock Slider towards the un-lock icon (Away<br>from the headphone jack) |
| Reset the player                         | Remove and replace the battery                                                                                                    |
|                                          |                                                                                                    |

### Product registration

Thank you for purchasing an RCA product. We pride ourselves on the quality and reliability of all our electronic products but if you ever need service or have a question, our customer service staff stands ready to help. Contact us at www.rcaaudiovideo.com

**PURCHASE REGISTRATION**: Registering On-line will allow us to contact you in the unlikely event a safety notification is required under the Federal Consumer Safety Act.

Register Online at: WWW.RCAAUDIOVIDEO.COM Click on Product Registration and Fill Out the Brief Questionnaire